## How to Vote on a Zoom Poll

If you are a Board Member, Registered Client, or Registered Volunteer you may vote on any of the motions.

A Zoom Poll box will appear on your screen when a vote on a motion is required.

Step 1 Chose how you want to vote and click on the radio button to select your choice. Step 2 Click Submit.

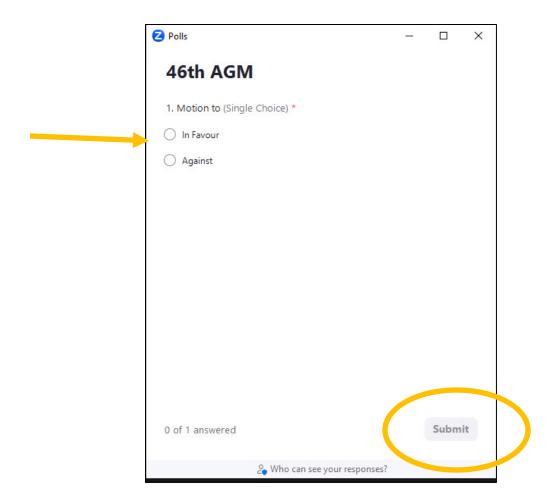

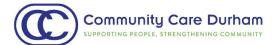